# **ALTERAÇÃO DE CADASTRO OU DADOS DO TRABALHO**

### **Para fazer alguma alteração no seu cadastro ou no trabalho inscrito por você siga os passos:**

**1.** Entre no site

<https://www.conferencias.cefetmg.br/>

#### **2.** Clique em **ACESSO**.

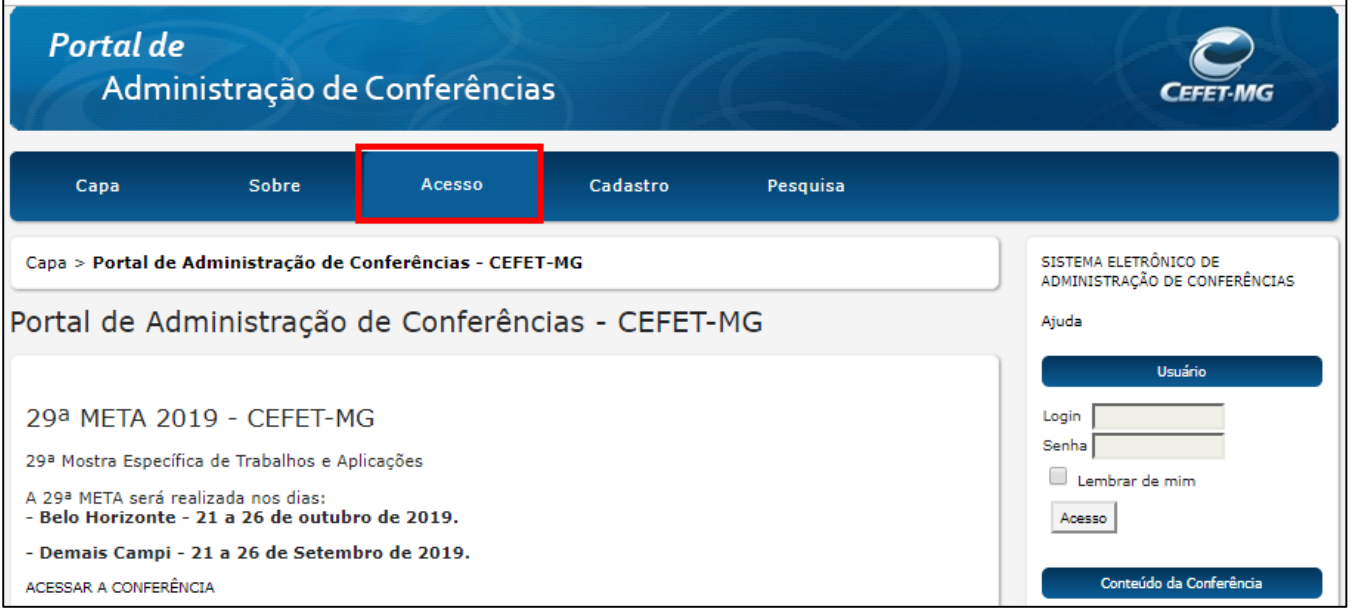

**3.** Digite seu **usuário** e **senha** e clique em **acesso.**

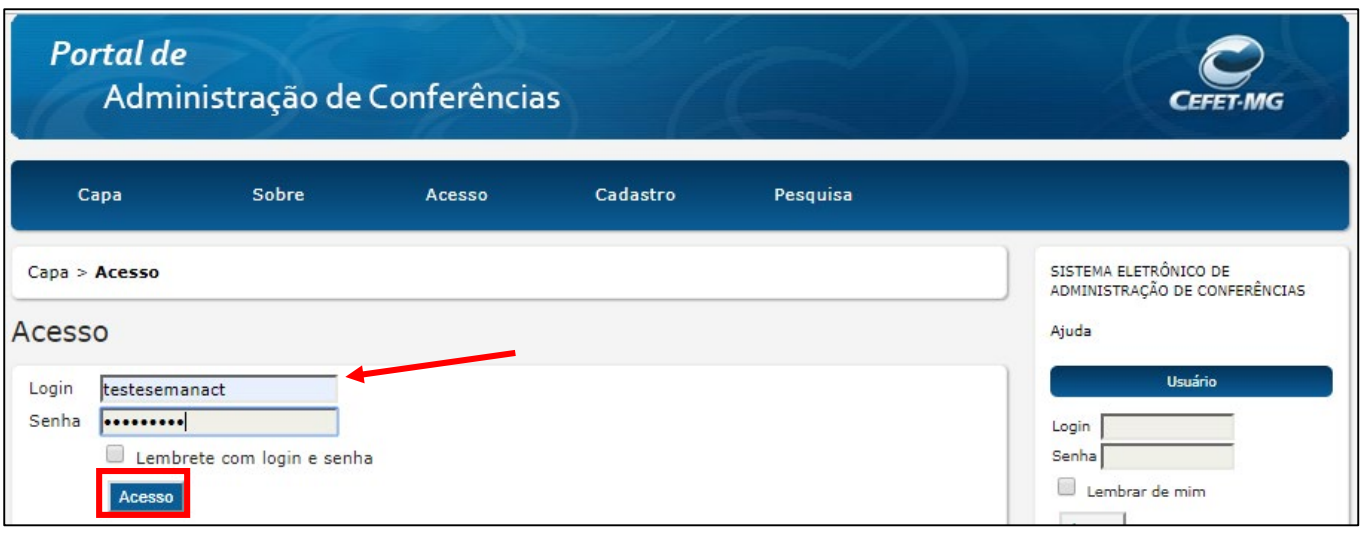

**4.** Ao entrar, você verá uma tela parecida com a que está abaixo. Clique em **Autor** ou **Ativa,**  veja na imagem abaixo

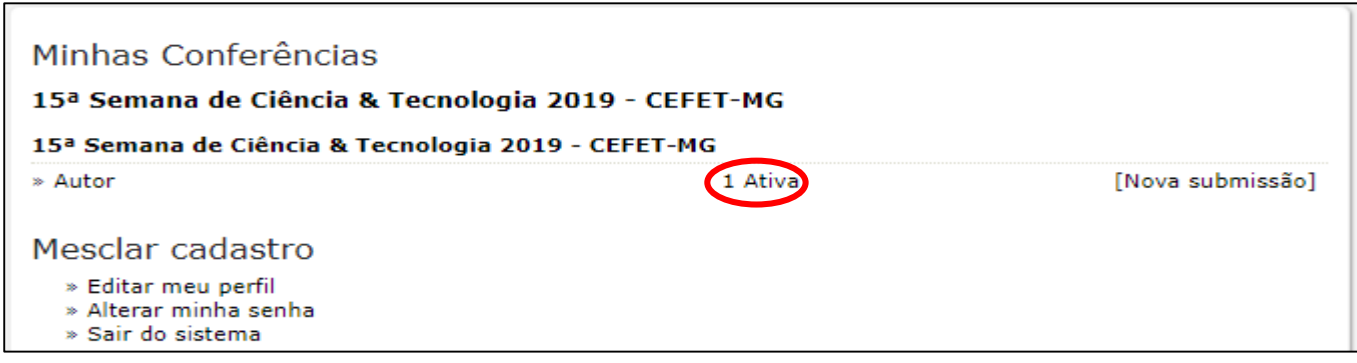

**5.** Você verá os seus trabalhos submetidos, clique no título do trabalho que deseja fazer alteração.

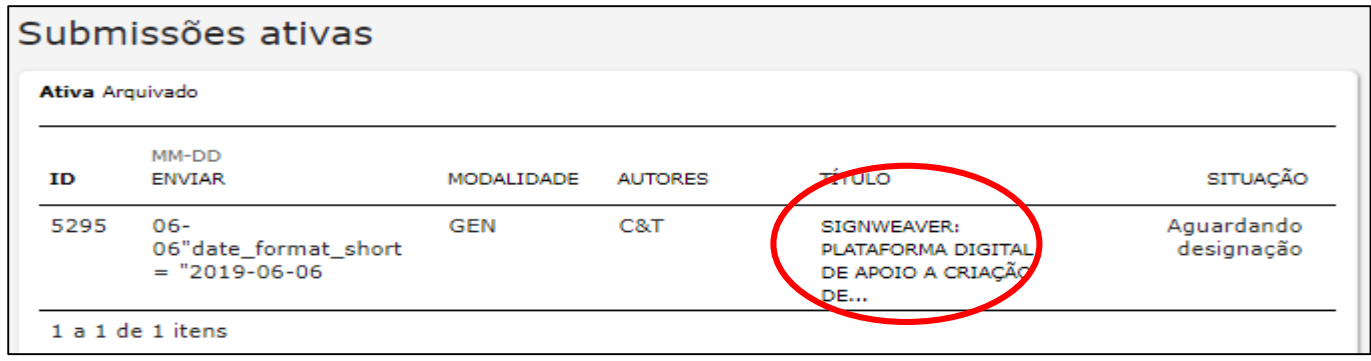

**6.** Ao abrir o trabalho, procure por **EDITAR METADADOS.** Veja na imagem abaixo:

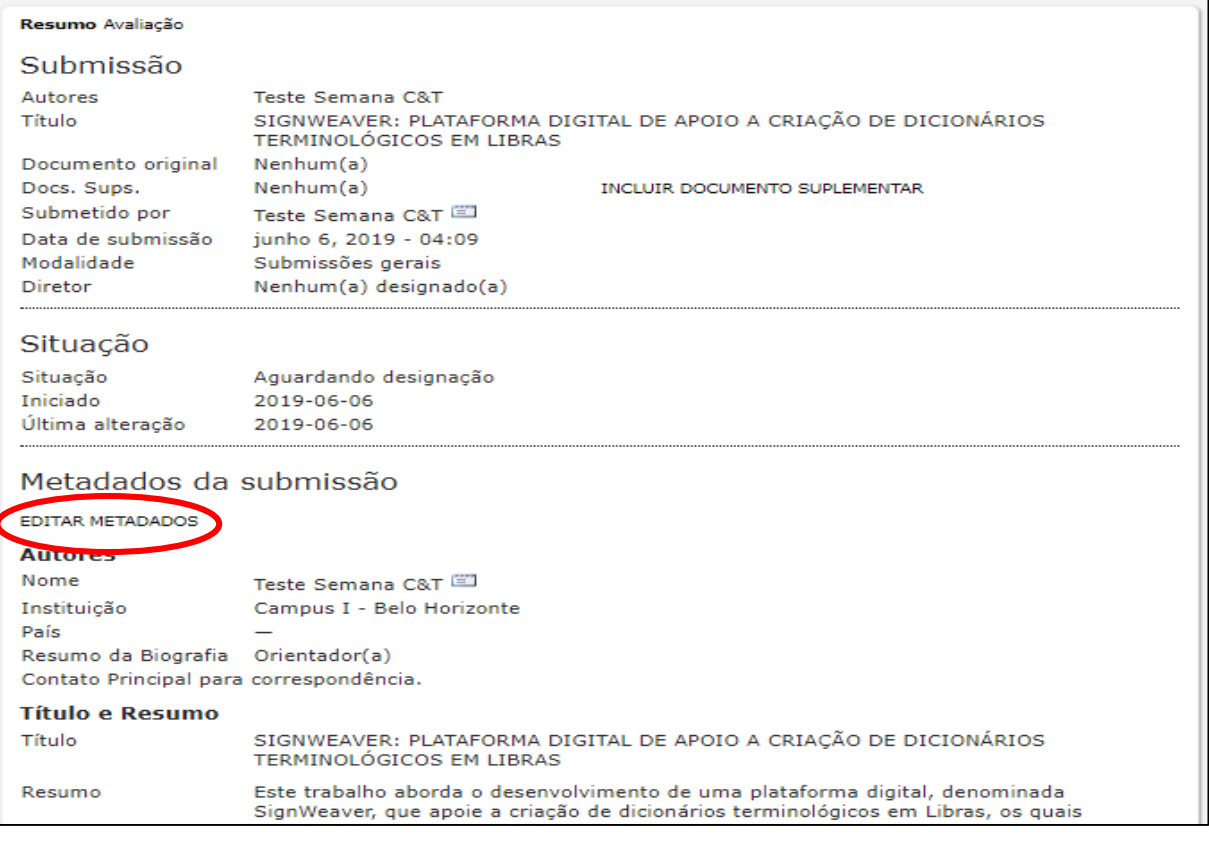

**7.** Você pode modificar todos os dados do seu trabalho, basta seguir as instruções abaixo. Qualquer dúvida entre em contato conosco.

Faça todas as alterações necessárias, inclusive cadastramento de autores, caso esteja faltando coorientador, aluno, palavras-chave, etc.

**LEMBRE-SE:** O primeiro autor a ser preenchido é sempre o **ORIENTADOR**, depois o **COORIENTADOR(A)**, caso exista, e depois o(a,s**) ALUNO(a,s).**

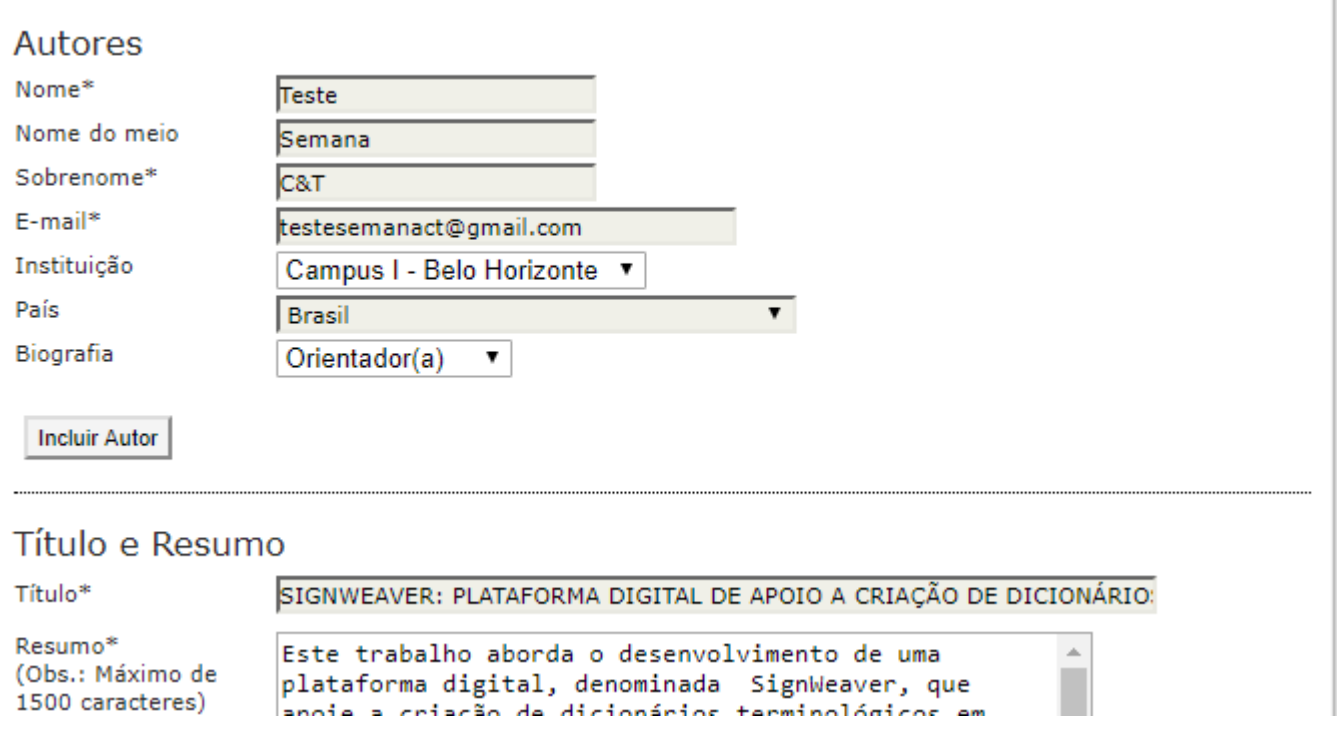

- **8.** Preencha os campos **Título e Resumo**. Caso seu trabalho tenha título e subtítulo separeos por dois pontos. O resumo deve ter no **mínimo 1000 e máximo 1500 caracteres, contando com os espaços.** Para escrever seu resumo siga essas 4 etapas:
- **Finalidade do trabalho**  se compõe de uma indicação introdutória da razão para investigar o tópico do projeto e uma indicação do problema e/ou hipótese que está sendo estudada;
- **Procedimentos/Metodologia –** se compõe de um resumo dos pontos chaves e uma vista geral de como a investigação foi conduzida e um resumo sem muitos detalhes sobre os materiais usados;
- **Observações/Coleta de dados/Resultados -** esta seção deve fornecer os resultados principais que conduzem diretamente às conclusões que você extraiu e não deve dar muitos detalhes sobre os resultados nem incluir tabelas ou gráficos;
- **Conclusões –** compõe das conclusões da investigação e possíveis indicações para aplicação e extensão da investigação.

•

Vejamos um exemplo para ilustrar, com os trechos devidamente codificados:

- Azul (Finalidade do trabalho)
- Verde (Procedimentos/Metodologia)
- Vermelho (Observações/Coleta de dados/Resultados)
- Cor-de-rosa (Conclusões)

A urbanização e exploração dos recursos naturais de maneira mal planejada vêm causando sérios impactos ambientais. Grandes derrubadas de áreas verdes podem incorrer na extincão de espécies de animais e plantas ainda não estudadas, além de causar desequilíbrios ambientais que podem atingir grandes extensões em torno das áreas derrubadas. Desenvolvemos um estudo do impacto da derrubada da floresta nativa e aterramento da área onde agora fica localizado o campus básico da UFPA sobre a biodiversidade da fauna de invertebrados do solo. Nossa hipótese é que o aterramento diminui drasticamente a biodiversidade dos invertebrados do solo. Mediante o uso de armadilhas para captura de invertebrados (Armando e Araújo, 1988), coletamos espécimes em diferentes locais do campus (bosques aterrados e bosques não aterrados). Depois de identificar e catalogar os espécimes de acordo com sua classificação taxonômica, procuramos fazer comparações da quantidade e variedades de espécimes coletadas em diferentes locais dentro do campus da UFPA, por meio de gráficos comparativos. Após a análise dos resultados, encontramos grandes diferenças na abundância e distribuição entre as ordens nas áreas estudadas. Isso indica que, com o aterramento do bosque, a fauna de invertebrados do local foi seriamente alterada. Apesar deste estudo ter um caráter de investigação preliminar, uma vez que se faz necessária a coleta e análise de um número maior de amostras para que se tenha uma maior representatividade da fauna nos dois ambientes estudados, já serve de alerta sobre os potenciais perigos de aterramento de grandes áreas de mata virgem, sem a realização de estudos sobre a biodiversidade existente nos locais a serem utilizados para grandes construções humanas.

9. No campo Área e subárea do conhecimento acadêmico escolha a grande área na qual seu trabalho se encaixa. Escolha uma única área dentre as listadas logo abaixo no campo.

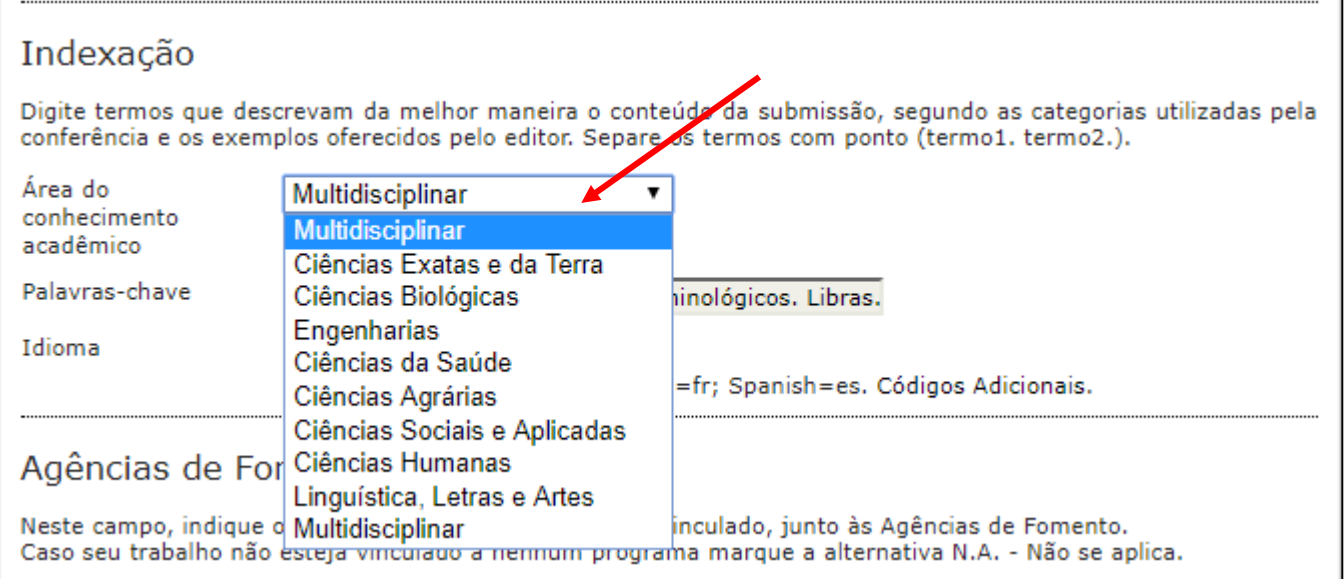

**10.** No campo das **Palavras-chave**, digite **apenas três** palavras-chave, separando-as por ponto final. Veja exemplo na figura abaixo.

```
Palavras-chave
           Línguas de sinais. Dicionários terminológicos. Libras.
```
**11.** Ainda no campo de indexação você deve marcar o idioma português (veja imagem abaixo) e em **Agências de Fomento/Programas** escolha em qual programa se encaixa o trabalho. Observe a imagem:

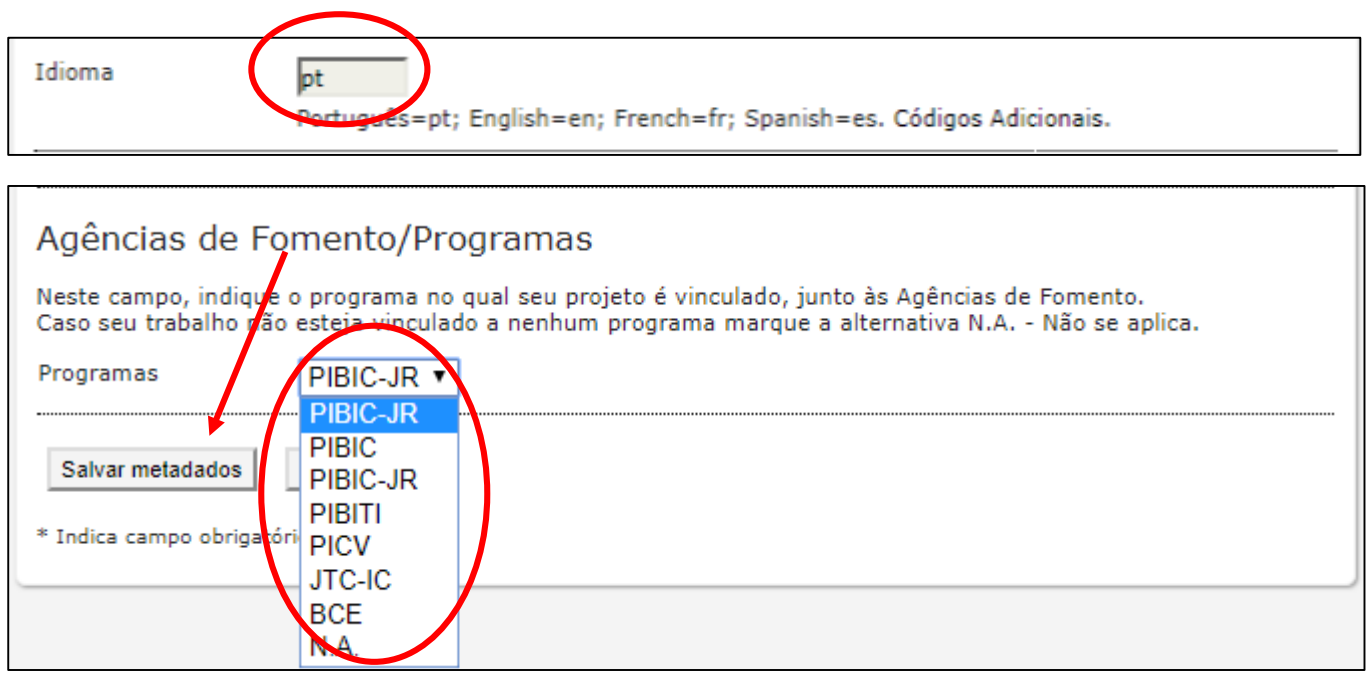

**PIBIC –** Programa Institucional de Bolsas de Iniciação Científica – PIBIC

**PIBIC-JR -** Programa Institucional de Bolsas de Iniciação Científica Júnior

**PIBITI -** Programa Institucional de Bolsas de Iniciação em Desenvolvimento Tecnológico e Inovação

**PICV -** Programa Institucional de Bolsas de Iniciação Científica Voluntária

**JTC-IC –** Jovens Talentos para Ciências – Iniciação Científica

**BCE –** Bolsa de Complementação Educacional

 **N.A. –** Não se aplica (Caso seu trabalho não participe de nenhum dos programas listados).

## **Quando concluir todas alterações não se esqueça de clicar em**

### **Salvar metadados, (verifique na imagem acima), para validar tudo.**